#### **PharmaSUG China**

# **Plotting Against Cancer: Creating Oncology Plots Using SAS®**

Debpriya Sarkar, SAS Institute Inc., Pune, India

# **ABSTRACT**

Graphs in oncology studies are essential for getting more insight about the clinical data. This presentation demonstrates how ODS Graphics can be effectively and easily used to create graphs used in oncology studies. We discuss some examples and illustrate how to create plots like drug concentration versus time plots, w aterfall charts, comparative survival plots, and other graphs using Graph Template Language and the ODS Graphics procedures. These can be easily incorporated into a clinical report.

# **INTRODUCTION**

Graphical representation of oncology data is w idely used for reporting purposes. Graphs are used in the course of cancer studies to visualize cancer statistics, response to treatment, survival rates, or the amount of concentration of the drug over a period of time. In this paper, w e w ill see some graphical examples from oncology studies and discuss how we can create them using SAS<sup>®</sup>. We will use SAS<sup>®</sup> 9.3 ODS Statistical Graphics (SG) procedures and Graph Template Language (GTL), w hich are a part of the ODS Graphics System, to create the graphs. We w ill illustrate how different graph elements along w ith options can be combined to create effective and high quality graphs.

# **STATISTICAL GRAPHICS PROCEDURES**

The ODS Statistical Graphics procedures w ere first released with SAS® 9.2 in the SAS/GRAPH® product. These procedures are an extension of the Graph Template Language. The procedures are easy to use and support a variety of plots, w hich can be combined to create your graph. The procedures are as follow s:

- The SGPlot procedure creates single-celled graphs w ith the facility of overlaying.
- The SGPanel procedure creates data driven plots based on a classifier variable(s).
- The SGScatter procedure creates scatter matrices and comparative scatter plots.

In this section, I will show how to create the graphs using the SAS 9.3 SG procedures. The SAS 9.3 versions of these procedures support new features that make it easier to create the graphs.

# **SINGLE-CELLED GRAPHS**

This SGPLOT procedure can create a variety of plot types and can overlay them on a single set of axes to produce many different types of graphs. We w ill now see some examples of oncology graphs that can be easily created using the SGPLOT procedure in SAS 9.3. The graphs show n in this presentation do not follow any particular order in the course of a clinical study or analysis.

Figure 1 show s a w aterfall chart for volumetric reduction of brain tumors as an indicator of the performance of a drug. The Y-axis of the chart displays the percent change in the tumor size from baseline w hile the X-axis is the observation number. For a relatively large patient population, the w aterfall chart gives an indication about the drug activity.

Table 1 show s a partial data set that is used for the w aterfall chart. The change from the baseline is recorded along w ith the observation number. A group variable GRP is also present in the data.

| <b>Obs</b>    | grp                         | change    | n  |
|---------------|-----------------------------|-----------|----|
| 1             | Volumetric Reduction        | $-100.00$ | 1  |
| $\mathcal{P}$ | Volumetric Reduction        | $-95.00$  | 2  |
| 3             | Volumetric Reduction        | $-90.00$  | 3  |
| 4             | Volumetric Reduction        | $-80.00$  | 4  |
| 5             | Volumetric Reduction        | $-70.00$  | 5  |
| 6             | Volumetric Reduction        | -68.00    | 6  |
| 7             | Volumetric Reduction        | -67.00    | 7  |
| 8             | Volumetric Reduction        | $-66.00$  | 8  |
| 9             | <b>Volumetric Reduction</b> | -65.00    | 9  |
| 10            | Volumetric Reduction        | -64.10    | 10 |

**Table 1. Snippet of the Data Set Used for Figure 1**

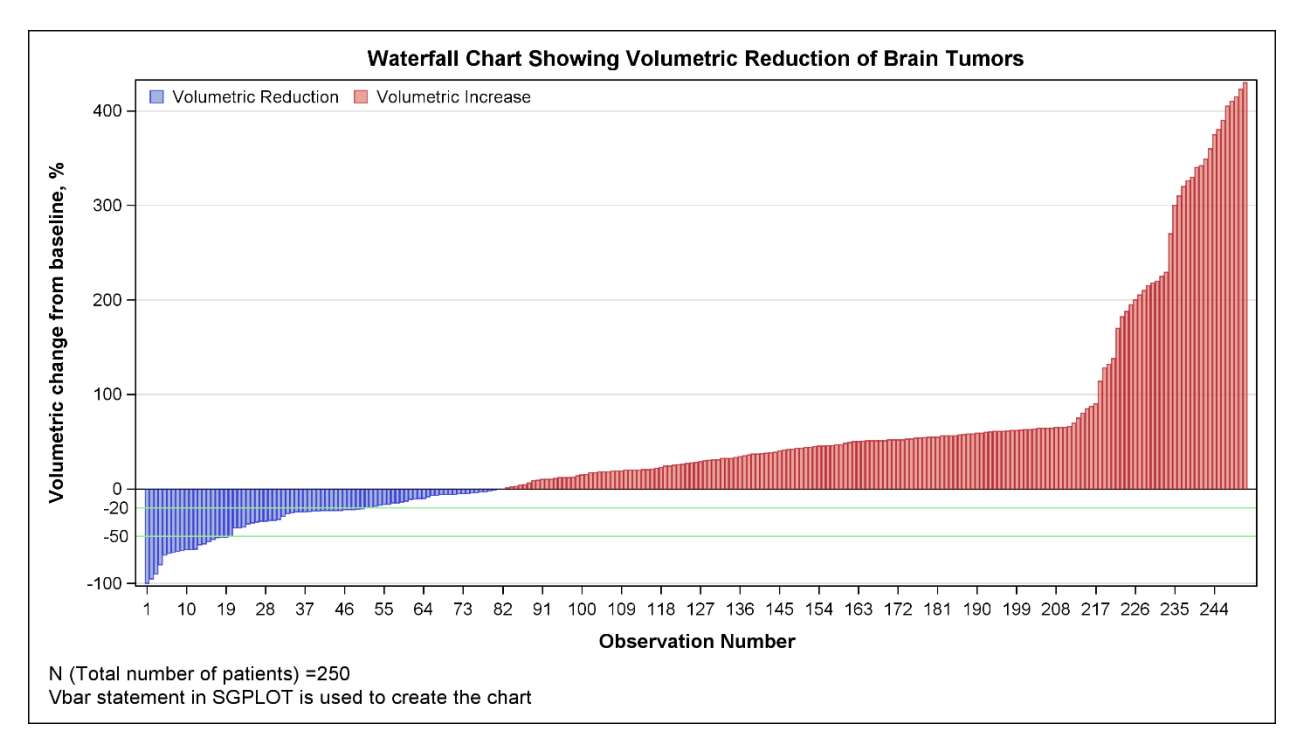

**Figure 1. Waterfall Chart for Volumetric Reduction**

# **CODE FOR FIGURE 1**

title "Waterfall Chart Showing Volumetric Reduction of Brain Tumors"; footnote1  $j=1$  "N (Total number of patients) =250"; footnote2 j=l "Vbar statement in SGPLOT is used to create the chart"; proc sgplot data=water3; vbar n / response=change group=grp transparency=0.3 name="vol";

```
refline -50 / axis=y label="-50" labelloc=outside labelpos=min 
lineattrs=(color=lightgreen);
 refline -20 / axis=y label="-20" labelloc=outside labelpos=min 
lineattrs=(color=lightgreen);
 keylegend "vol" / noborder location=inside position=topleft;
 xaxis label="Observation Number" labelattrs=(weight=bold) fitpolicy=thin;
 yaxis label="Volumetric change from baseline, %" labelattrs=(weight=bold) 
grid;
run;
```
Highlights of the graph show n in Figure 1:

- The SGPLOT procedure is used to create the chart.
- The input data is sorted in descending order by the response variable (CHANGE).
- A grouped bar chart is used to display the change from the baseline values in the tumors.

Figure 2 show s a similar w aterfall chart for percent reduction of tumor measurements grouped by different response criteria. The Y-axis displays the percent change from baseline w hile the X-axis is the observation number.

Table 2 below is associated w ith the w aterfall in Figure 2. The response criteria resides in the variable GROUP2, and the baseline changes are measured in variable CHNG2 along w ith the observation number in variable N.

| Obs | group2              | n  | chng2 |
|-----|---------------------|----|-------|
| 1   | Progressive Disease | 1  | 100.0 |
| 2   | Progressive Disease | 2  | 95.0  |
| 3   | Progressive Disease | 3  | 90.0  |
| 4   | Progressive Disease | 4  | 80.0  |
| 5   | Progressive Disease | 5  | 70.0  |
| 6   | Progressive Disease | 6  | 68 0  |
| 7   | Progressive Disease | 7  | 67.0  |
| 8   | Progressive Disease | 8  | 66.O  |
| 9   | Progressive Disease | 9  | 65 O  |
| 10  | Progressive Disease | 10 | 64 1  |

**Table 2.1 Snippet of the Data Set Used for Figure 2**

The attribute map feature enables you to control the visual attributes that are applied to specific data values in the graphs. The first step for attribute mapping is to create an SG attribute map data set, w hich associates data values w ith particular visual attributes. The second step is to modify the procedure and plot statements to use the data set.

Table 3.2 show s the SG attribute map data set that is consumed by the SGPLOT procedure. In this example, this data is used to assign different fill colors for the group values. Each observation defines the attribute for a particular response criteria. An observation uses reserved variable names for the attribute map identifier (ID) and the group value (VALUE) that contains the response criteria as show n in the variable GROUP2 of Table 3.1

FILLCOLOR, MARKERCOLOR, LINECOLOR, MARKERSUMBOL, LINEPATTERN are some other reserved variables in the data set that can be used to control the visual attributes of a graph.

| <b>Obs</b>   | value               | <b>fillcolor</b> | id    |
|--------------|---------------------|------------------|-------|
| 1.           | Progressive Disease | lightseagreen    | mvid1 |
| $\mathbf{p}$ | Stable Disease      | lightblue        | myid1 |
| 3            | Complete Response   | orange           | mvid1 |
|              | Partial Response    | gray             | myid1 |

**Table 2.2 Snippet of the SG Attribute Map Data Set Used for Figure 2**

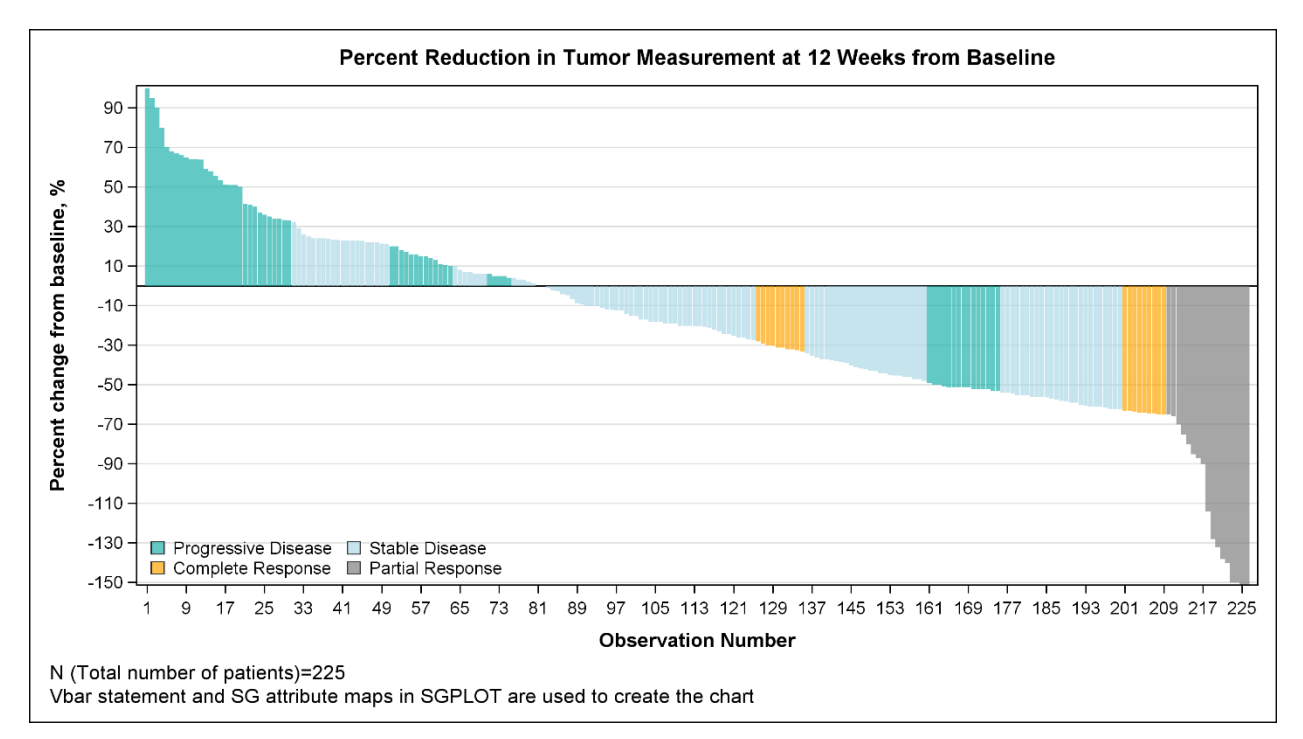

**Figure 2. Waterfall Chart for Percent Change by Response Criteria**

# **CODE FOR FIGURE 2**

```
title "Percent Reduction in Tumor Measurement at 12 Weeks from Baseline";
footnote1 j=l "N (Total number of patients)=225";
footnote2 j=l "Vbar statement and SG attribute maps in SGPLOT are used to 
create the chart";
proc sgplot data=water4 dattrmap=attrmap;
 vbar n / response=chng2 group=group2 transparency=0.3 name="resp" nooutline 
attrid=myid1;
 keylegend "resp"/ noborder title="" location=inside position=bottomleft 
across=2;
xaxis label="Observation Number" labelattrs=(weight=bold) fitpolicy=thin;
 yaxis label="Percent change from baseline, %" labelattrs=(weight=bold) 
values=(-150 to 100 by 10) grid max=100;
run;
```
Highlights of the graph show n in Figure 2:

- An SG attribute map is used for customizing the fill colors of the grouped bar chart.
- The response (Y) axis of the bar chart is customized using the LINEAROPTS option in YAXISOPTS.

Figure 3 show s a skyline plot of hazard ratio of Time to Progression (TTP) over time along w ith the 95% confidence intervals as per the Independent Endpoint Review Committee (IRC).

Table 3 below is the partial data set used by Figure 8. The upper and low er confidence levels are given along w ith the hazard ratios, w hich are defined by the variables HIGH, LOW and HR respectively. The variables LABEL, X1, Y1, XORIGIN, and YORIGIN are created for the vector plot highlighting the time frame in Figure 8.

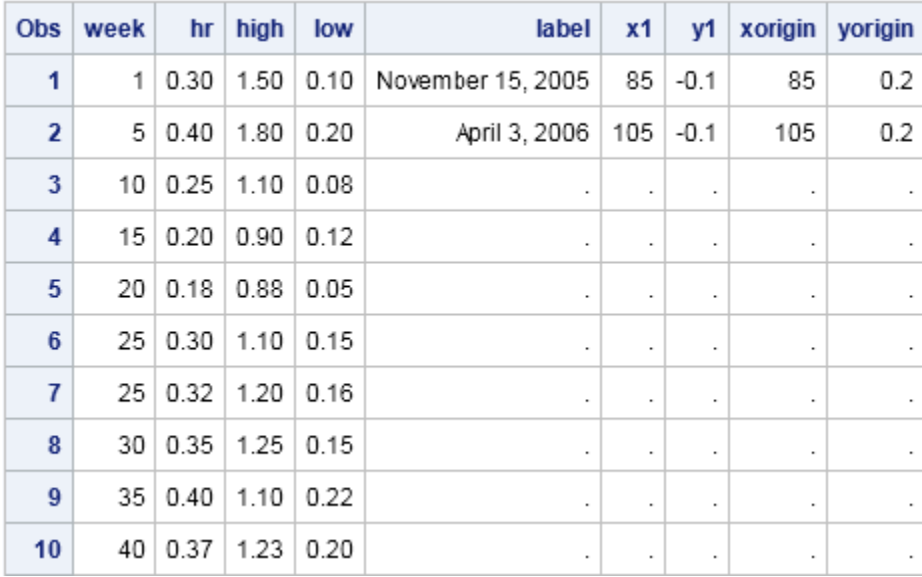

**Table 3 Snippet of the Data Set Used for Figure 3**

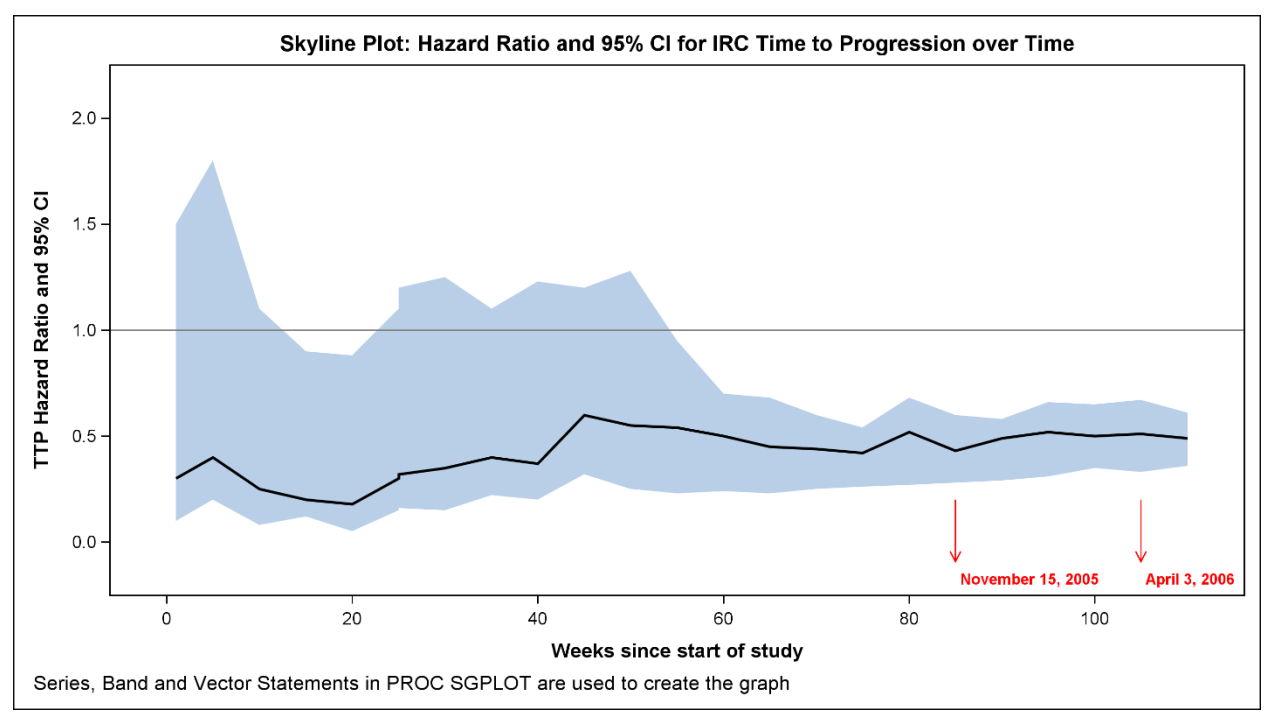

**Figure 3. Skyline Plot**

Highlights of the graph show n in Figure 3:

- The SGPLOT procedure is used to create the plot.
- A BAND statement is used to plot the 95% confidence intervals.
- A SERIES statement is used to plot the hazards ratio curve.
- A VECTOR statement is used to highlight the time frame.
- A REFLINE statement is used on the Y-axis to display hazard ratio=1.

# **CODE FOR FIGURE 3**

```
title "Skyline Plot: Hazard Ratio and 95% CI for IRC Time to Progression 
over Time";
footnote j=l "Series, Band and Vector Statements in PROC SGPLOT are used to 
create the graph";
proc sgplot data=merged noautolegend;
       band x=week lower=low upper=high;
      series x=week y=hr / lineattrs=(thickness=2px);
       vector x=x1 y=y1 / xorigin=xorigin yorigin=yorigin datalabel=label 
                             lineattrs=(color=red)
                            datalabelattrs=(color=red weight=bold size=8pt) ;
       refline 1 / axis=y;
       xaxis label="Weeks since start of study" labelattrs=(weight=bold) 
offsetmin=0.05 offsetmax=0.05;
       yaxis label="TTP Hazard Ratio and 95% CI" labelattrs=(weight=bold) 
values=(0 \text{ to } 2 \text{ by } 0.5) offsetmin=0.1 offsetmax=0.1;
run;
```
Figure 4 show s the relative odds that a clinical trial w ith the indicated development time w ill meet its accrual goals.

Table 9 below is the data set that is used to plot the likelihoods over time. The odds ratio and the confidence levels are contained in the numeric variables OR, HIGH, and LOW.

|                | Obs or | high low time |                 |    |
|----------------|--------|---------------|-----------------|----|
|                | 111.10 | 2.5           | $\pm 0.50$      | 7  |
|                | 2 2.00 |               | $3.6$   1.10    | -9 |
| 3              | 0.95   |               | $1.6 \mid 0.40$ | 12 |
| 4              | 1.00   |               |                 | 15 |
|                | 510.50 | 1.1           | 0.25            | 18 |
| 6              | 0.75   | 1.7           | $\vert$ 0.50    | 21 |
| $\overline{7}$ | 0.50   | 1.5           | 0.25            | 24 |
| 8              | 0.10   | $0.5 \pm$     | 0.05            | 27 |
| 9              | 0.05   |               | $0.4 \pm 0.02$  | 30 |

**Table 4 Snippet of the Data Set Used for Figure 4**

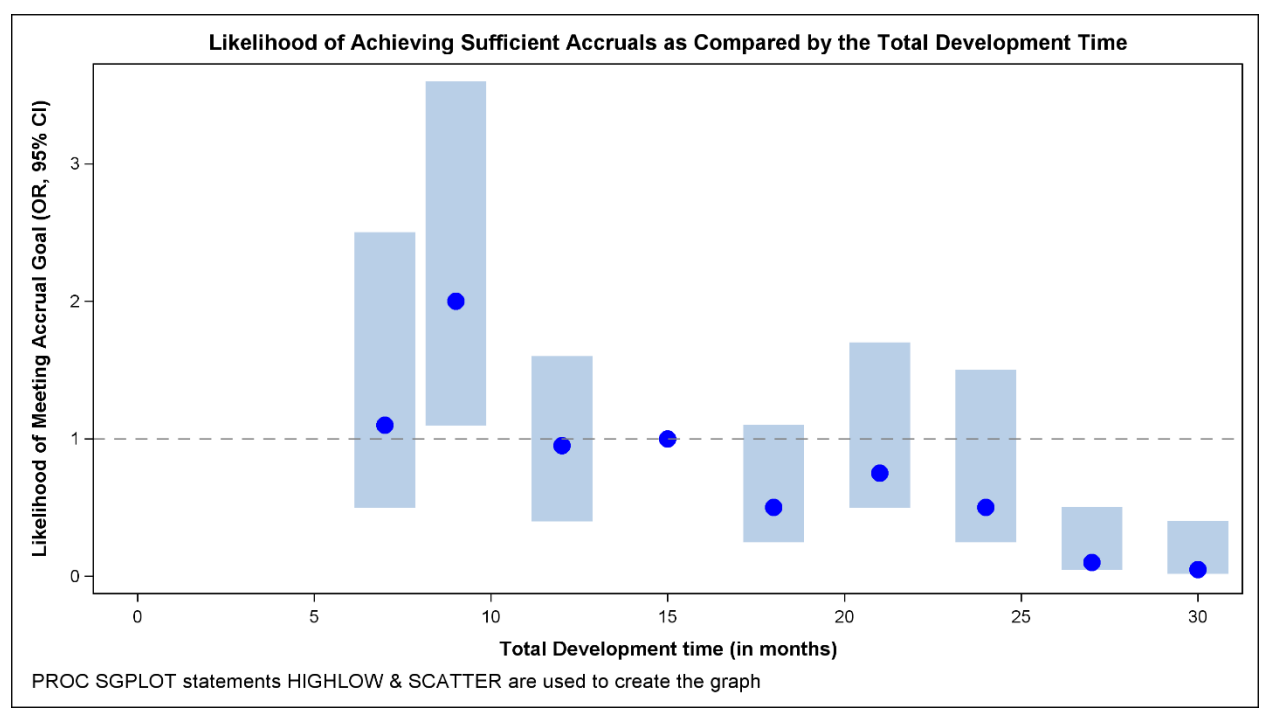

**Figure 4. Plot for Likelihood of Achieving Accruals with 95% Confidence Intervals**

Highlights of the graph show n in Figure 4:

- The SGPLOT procedure is used to create the plot.
- A HIGHLOW statement is used to plot the 95% confidence intervals.

A SCATTER statement is used to plot the odds ratio for the months.

### **CODE FOR FIGURE 4**

```
title "Likelihood of Achieving Sufficient Accruals as Compared by the Total 
Development Time";
footnote j=l "PROC SGPLOT statements HIGHLOW & SCATTER are used to create 
the graph";
proc sgplot data=or noautolegend;
       highlow x=time high=high low=low / type=bar barwidth=0.05nooutline;
       scatter x=time y=or / markerattrs=(symbol=circlefilled 
                                          size=12 color=blue);
       refline 1 / axis=y lineattrs=(pattern=dash );
       xaxis label="Total Development time (in months)" 
                  labelattrs=(weight=bold) min=0 ;
       yaxis label="Likelihood of Meeting Accrual Goal (OR, 95% CI)" 
                  labelattrs=(size=8);
run;
```
Figure 5 show s the probability of survival for tw o different treatments.

Table 5 show s the partial data set that is used for the concentration plot in Figure 5. This data set contains 3 numeric variables.

| Obs | <b>MIDPOINT</b> | <b>SURVIVAL</b>   trt |   |
|-----|-----------------|-----------------------|---|
| 5   | 45              | 0.50510               | 1 |
| 6   | 55              | 0.32378               | 1 |
| 7   | 6.5             | 0.32378               | 1 |
| 8   | 75              | 0.25183               | 1 |
| 9   | 8.5             | 0.21585               | 1 |
| 10  | 95              | 0.21585               | 1 |
| 11  | 10.5            | 0.17988               | 1 |
| 12  | 11.5            | 0.10793               | 1 |
| 13  | 12.5            | 0.03598               | 1 |
| 14  | 13.5            | 0.03598               | 1 |

**Table 5 Snippet of the Data Set Used for Figure 5**

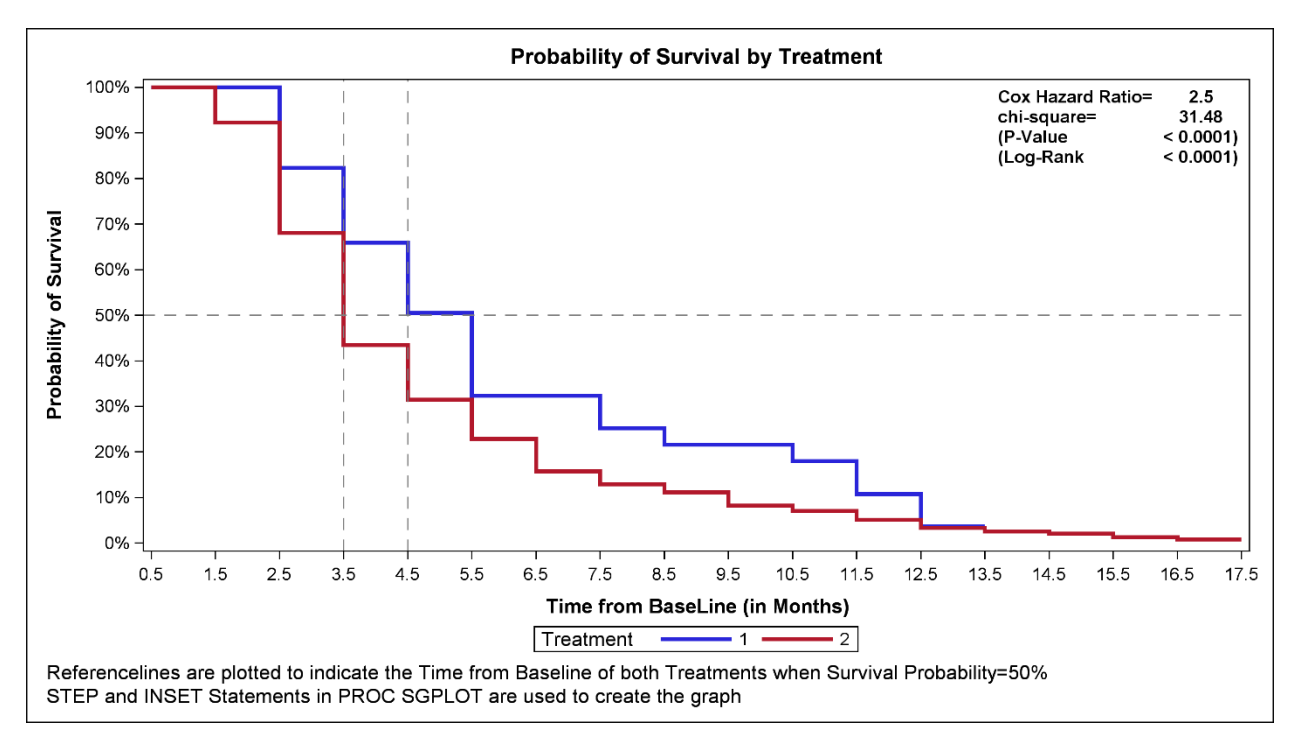

**Figure 5. Survival Rates of Two Treatments**

Highlights of the graph show n in Figure 5:

- The SGPLOT procedure is used to create the plot.
- A STEP statement is used to plot the survival rates. The GROUP option is used for the treatments.
- An INSET statement is used to display the statistics on the graph. These statistics are essentially label value pairs that are draw n at the top right corner of the graph.

# **CODE FOR FIGURE 5**

```
title "Probability of Survival by Treatment";
footnote1 j=l "Referencelines are plotted to indicate the Time from Baseline 
of both Treatments when Survival Probability=50%";
footnote2 j=l "STEP and INSET Statements in PROC SGPLOT are used to create 
the graph";
proc sgplot data=work.survstrt dattrmap=attrmap;
       step x=MIDPOINT y=survival / group=trt name="step" attrid=myid1 
                                     lineattrs=(thickness=3 pattern=solid);
       keylegend / title="Treatment"location=outside position=bottom; 
       inset ("Cox Hazard Ratio="="2.5""chi-square="="31.48""(P-Value"="< 
0.0001)""(Log-Rank"="< 0.0001)") /
                   valuealign=center textattrs=(weight=bold);
       refline 3.5 /axis=x lineattrs=(pattern=dash); 
       refline 0.5 / axis=y lineattrs=(pattern=dash);
       refline 4.5 / axis=x lineattrs=(pattern=dash);
       xaxis label="Time from BaseLine (in Months)" type=discrete 
                   labelattrs=(weight=bold);
       yaxis label="Probability of Survival" values=(0 to 1 by 0.1) 
            labelattrs=(weight=bold);
```

```
 format survival percent10.;
```
run;

Figure 6 show s the cancer survival rates for a group of 95 metastatic prostate cancer patients w ho w ere diagnosed betw een 2000 and 2009. Each patient in the group w as first diagnosed at Cancer Treatment Center of America (CTCA) and/or received at least part of their initial course of treatment at CTCA. The CTCA survival rates of the cancer patients w ere compared w ith the rates reported in the Surveillance, Epidemiology, and End Results (SEER) database of the National Cancer Institute.

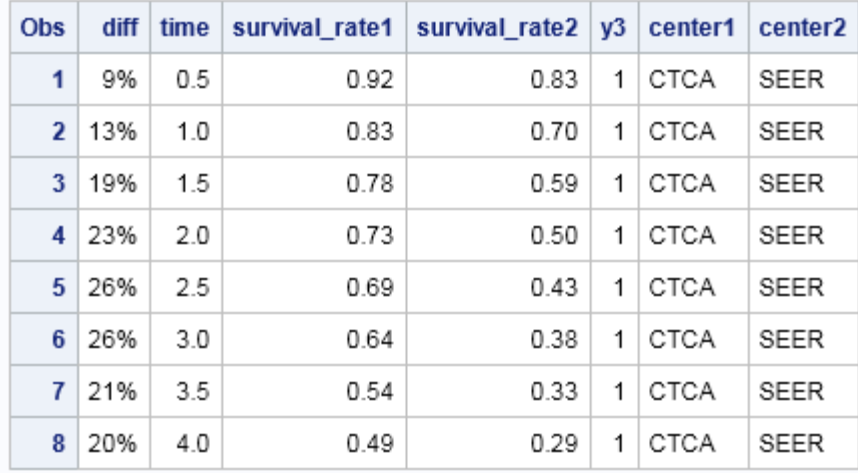

Table 6 below is the data set that is used for figure 6.

**Table 6. Snippet of the Data Set Used for Figure 6**

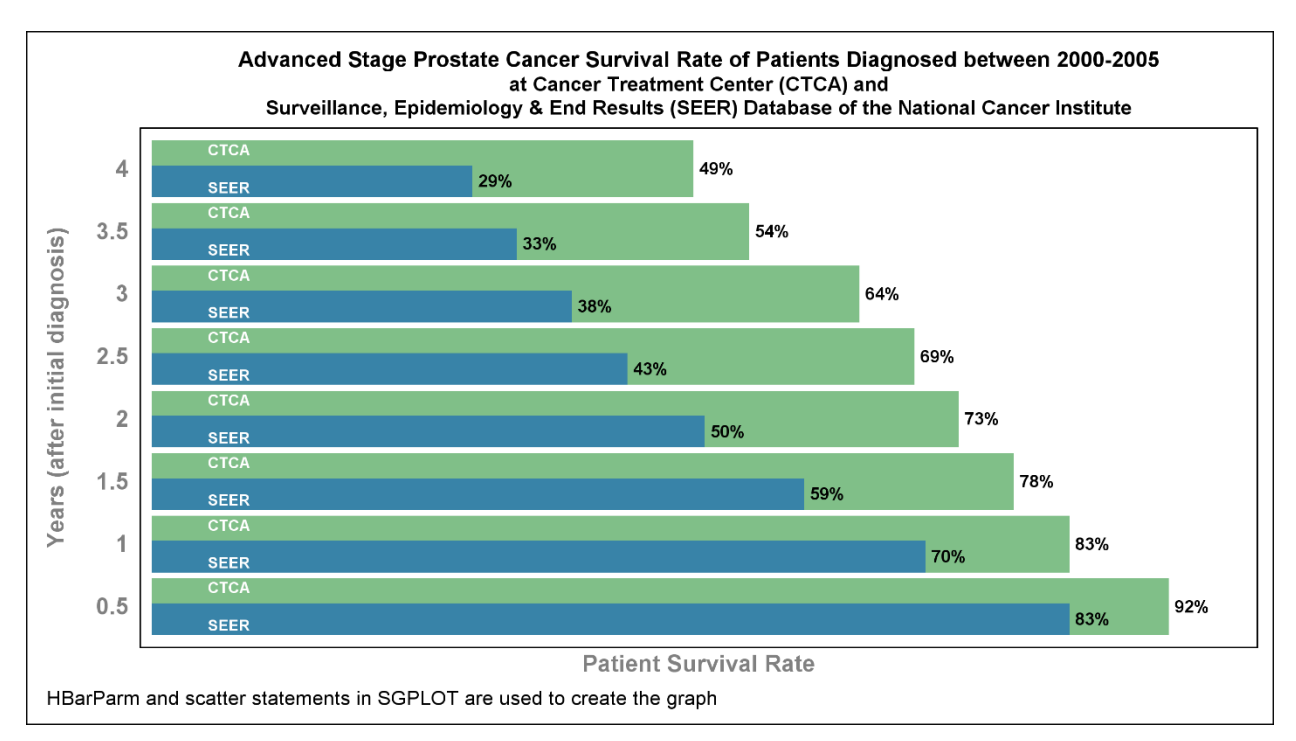

**Figure 6. Survival Rates of Patients with Advanced Prostate Cancer at CTCA and SEER Databases**

# **CODE FOR FIGURE 6**

```
title1 "Advanced Stage Prostate Cancer Survival Rate of Patients Diagnosed 
between 2000-2005";
title2 "at Cancer Treatment Center (CTCA) and";
title3 "Surveillance, Epidemiology & End Results (SEER) Database of the 
National Cancer Institute";
footnote j=l "HBarParm and scatter statements in SGPLOT are used to create 
the graph";
proc sgplot data=prostate3 noautolegend ;
 yaxis display=(noticks noline) valueattrs=(color=gray size=12 weight=bold)
 label="Years (after initial diagnosis)" labelattrs=(color=gray size=12 
weight=bold)
 reverse;
 xaxis display=(noticks novalues noline) label="Patient Survival Rate" 
labelattrs=(color=gray size=12 weight=bold)
 offsetmin=0.01 offsetmax=0 max=1;
 hbarparm category=time response=survival rate1/ barwidth=0.9
 nooutline fillattrs=(color=CX80BF88) datalabel datalabelattrs=(weight=bold 
size=9pt);
 hbarparm category=time response=survival rate2 /barwidth=0.5
 nooutline fillattrs=(color=CX3883A8) discreteoffset=-0.2
 datalabel datalabelattrs=(weight=bold size=9pt);
 scatter x=x y=time /markerchar=center1 discreteoffset=0.3 
markercharattrs=(color=white size=8 weight=bold) ;
 scatter x=x y=time / markerchar=center2 discreteoffset=-0.3 
markercharattrs=(color=white size=8 weight=bold) ;
 format survival rate1 survival rate2 percent9.;
run;
```
Highlights of the graph show n in Figure 6:

- The SGPLOT procedure is used to create the plot.
- Tw o parameterized horizontal bar charts (HBARPARM) are overlaid on top of each other. The BARWIDTH option is set to different values for distinguishing both bar charts.
- For the information about the cancer centers, tw o SCATTER statements are overlaid on the barcharts. Further, MARKERCHA R option is used to get the textual information instead of displaying the markers.

# **MULTI-CELL PANELED GRAPHS**

The SGPANEL procedure creates a panel of graph cells based on the values of one or more classification variables. The layout of the panel can be controlled using the LAYOUT option in the PANELBY statement. We w ill now see some examples that can be easily created using the SGPANEL procedure in SAS 9.3.

Figure 7 show s a paneled plot for drug concentration over a 3-month period.

Table 7.1 show s the partial data set that is used for the concentration plot in Figure 7.

| <b>Obs</b> |   |      |   | Day   conc   pat   Period |
|------------|---|------|---|---------------------------|
| 1          | 1 | 0.90 | 1 | 1                         |
| 2          | 2 | 1.10 | 1 | 1                         |
| 3          | 3 | 3.00 | 1 | 1                         |
| 4          | 1 | 0.30 | 2 | 1                         |
| 5          | 2 | 0.05 | 2 | 1                         |
| 6          | 3 | 1.00 | 2 | 1                         |
| 7          | 1 | 0.40 | 3 | 1                         |
| 8          | 2 | 0.60 | 3 | 1                         |
| 9          | 3 | 0.80 | 3 | 1                         |
| 10         | 1 | 0.25 | 4 | 1                         |

**Table 7.1 Snippet of the Data Set Used for Figure 7**

Table 7.2 show s the SG attribute map data set that is consumed by the SGPANEL procedure. The data set is used to associate data values w ith visual attributes. In this example, to assign different line and marker colors and different marker symbols for the patients. Each observation defines the attribute for a particular patient. An observation uses reserved variable names for the attribute map identifier (ID) and the group value (VALUE) that contains the patientnumber as given in the PAT variable of Table 7.1.

| <b>Obs</b>     | value        | fillcolor     | markercolor   | linecolor     | markersymbol   | linepattern | id    |
|----------------|--------------|---------------|---------------|---------------|----------------|-------------|-------|
| 1              | $\mathbf{1}$ | lightseagreen | lightseagreen | lightseagreen | asterisk       | solid       | myid1 |
| 2 <sup>1</sup> | 2            | lightgreen    | lightgreen    | lightgreen    | trianglefilled | solid       | myid1 |
| 3              | 3            | orange        | orange        | orange        | circlefilled   | solid       | myid1 |
| 4              | 4            | maroon        | maroon        | maroon        | squarefilled   | solid       | myid1 |
| 5              | 5            | CX73545A      | CX73545A      | CX73545A      | starfilled     | solid       | myid1 |
| 6              | 6            | lightblue     | lightblue     | lightblue     | diamondfilled  | solid       | myid1 |
| 7              | 7            | gray          | gray          | gray          | homedownfilled | solid       | myid1 |

**Table 7.2 SG Attribute Map Data Set Used for Figure 7**

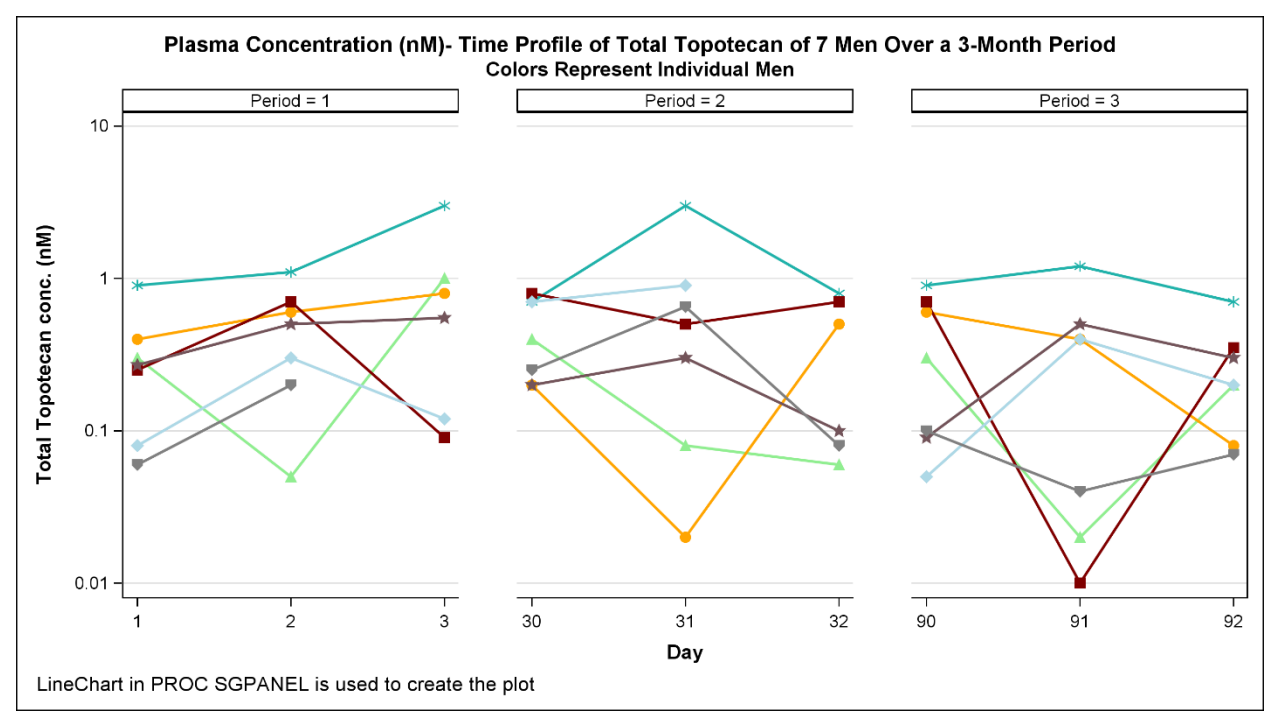

**Figure 7. Plot for Drug Concentration – Time Profile of 7 Men Over a 3-Month Period**

Highlights of the graph show n in Figure 7:

- The SGPANEL procedure is used to create the plot.
- An attribute map is associated w ith the procedure to assign custom colors for the 7 men in the study. The DATTRMAP option is used in the PROC SGPANEL statement to reference the attribute map data set that is already created.
- The time period is used as the classification variable in the procedure.
- The border around each cell is turned off using the NOBORDER option in PANELBY statement.
- A VLINE (vertical linechart) statement is used to plot the concentration.
- A logarithmic scale of base 10 is used for the concentrations on the row axis. This is done by using the options TYPE=LOG and LOGBASE=10 in the ROWAXIS statement.

### **CODE FOR FIGURE 7**

```
title1 "Plasma Concentration (nM)- Time Profile of Total Topotecan of 7 Men 
Over a 3-Month Period"; 
title2 "Colors Represent Individual Men";
footnote j=l "LineChart in PROC SGPANEL is used to create the plot";
proc sgpanel data=conc dattrmap=attrmap2 noautolegend;
       panelby period / noborder layout=columnlattice uniscale=row 
                        spacing=40;
       vline day / response=conc group=pat attrid=myid1 markers
                        lineattrs=(thickness=2) markerattrs=(size=10);
       rowaxis type=log logbase=10 max=10 label="Total Topotecan conc (nM)"
                        labelattrs=(weight=bold) grid;
       colaxis labelattrs=(weight=bold);
run;
```
Figure 8 show s a paneled plot for deviation from mean of drug concentration across different cancer types and cell lines and for different treatments. The graph displays the concentration that inhibits cell grow th by 50% (GI50) in the 60 cell lines of the NCI Anticancer Drug Screen, representing different tumor types like leukemia, non-small cell lung cancer, colon cancer, CNS cancer, melanoma, ovarian cancer, renal cancer, prostate cancer, and breast cancer.

Table 8 show s the partial data set that is used for the concentration plot in Figure 8.

| <b>Obs</b>     | Drua      | cancer   | Cline | Conc |
|----------------|-----------|----------|-------|------|
| 1              | Topotecan | Leukemia | 1     | 50   |
| $\overline{2}$ | Topotecan | Leukemia | 2     | 40   |
| 3              | Topotecan | Leukemia | 3     | 30   |
| 4              | Topotecan | Leukemia | 4     | 60   |
| 5              | Topotecan | Leukemia | 5     | 20   |
| 6              | Topotecan | Leukemia | 6     | 50   |
| 7              | Topotecan | Lung     | 7     | 20   |
| 8              | Topotecan | Lung     | 8     | 5    |
| 9              | Topotecan | Lung     | 9     | 50   |
| 10             | Topotecan | Lung     | 10    | 20   |

**Table 8 Snippet of the Data Set Used for Figure 8**

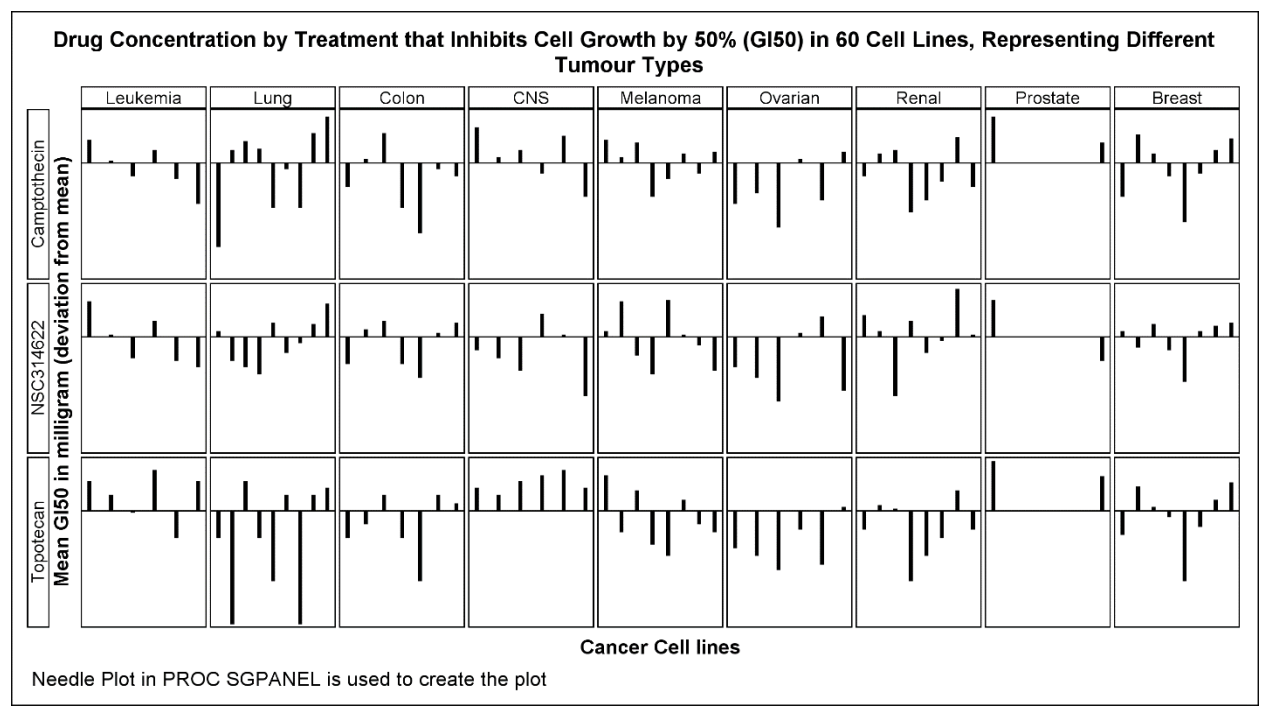

**Figure 8. Plot for Deviation of Drug Concentration from Mean by Different Cancer Types and Treatment**

Highlights of the graph show n in Figure 8:

- The SGPANEL procedure is used to create the plot.
- The variables DRUG and CANCER are used as the classification variable in the procedure.
- LAYOUT=LATTICE is used in the PANELBY statement of the procedure.
- A NEEDLE statement is used to plot the concentration w ith the baseline value being the mean concentration.
- The display for ticks and tick values is turned off for the row and column axes.

### **CODE FOR FIGURE 8**

```
title "Drug Concentration by Treatment that Inhibits Cell Growth by 50% 
(GI50) in 60 Cell Lines, Representing Different Tumor Types";
footnote j=l "Needle Plot in PROC SGPANEL is used to create the plot";
proc sgpanel data=conc2;
 panelby cancer drug / layout=lattice uniscale=row onepanel novarname 
                         colheaderpos=top rowheaderpos=left spacing=2;
 needle x=cline y=conc / baseline=&mean lineattrs=(thickness=3) ;
 colaxis display=(novalues noticks) label="Cancer Cell lines" 
                          labelattrs=(weight=bold);
 rowaxis display=(novalues noticks) label="Mean GI50 in milligram (deviation
                                            from mean)" 
                                      labelattrs=(weight=bold);
run;
```
#### **GRAPH TEMPLATE LANGUAGE**

The Graph Template Language (GTL), on the other hand, offers a w ide range of plot statements, layouts, and other options. In the next set of examples, w e w ill see graphs that are relatively complex and may not be accomplished using the Statistical Graphics procedures. Hence, w e w ill use GTL to create them.

Creating a graph using GTL is a tw o-step process.

The first step is to define a statgraph template that describes the structure and appearance of a graph to be produced. Here is a simple example of a statgraph template that is used for creating a scatter plot:

```
proc template;
   define statgraph scatter;
     begingraph;
     entrytitle "Scatter Plot of Weight v/s Height";
      layoutoverlay;
       scatterplot x=height y=weight;
      endlayout;
     endgraph;
   end;
run;
```
The second step is to use the SGRENDER procedure to associate the template and the data object to create the graph.

proc sgrender data=sashelp.class template=scatter; run;

Various layout, plot, text, legend, and other statgraph statements can be combined to create the template for a graph.

Figure 9 show s patient history and response to treatment over a 20-month period. The primary Y-Axis (Y) displays the baseline circulating tumor cells (CTC) count and the secondary Y-axis (Y2) displays the baseline carcinoembryonic

antigen (CEA). The blocks at the top of the graph represent the response criteria, and the blocks at the bottom is the timeline for chemotherapy regimen.

Table 9 show s the partial data set used to create the graph.

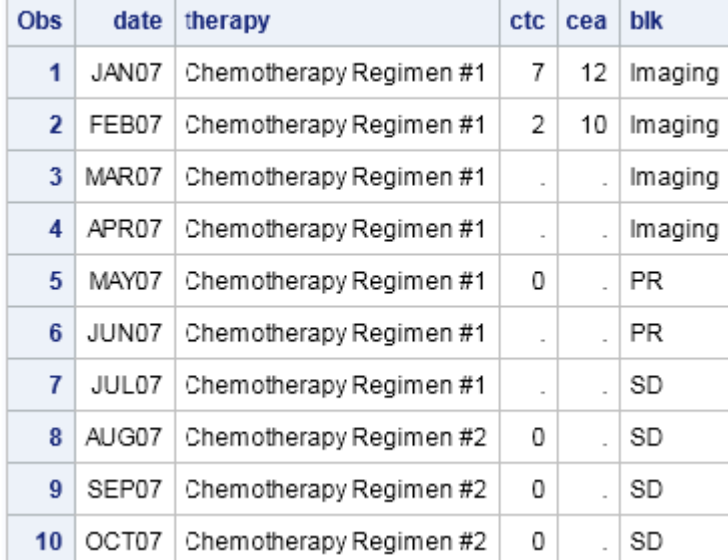

**Table 9. Snippet of the Data Set Used for Figure 9**

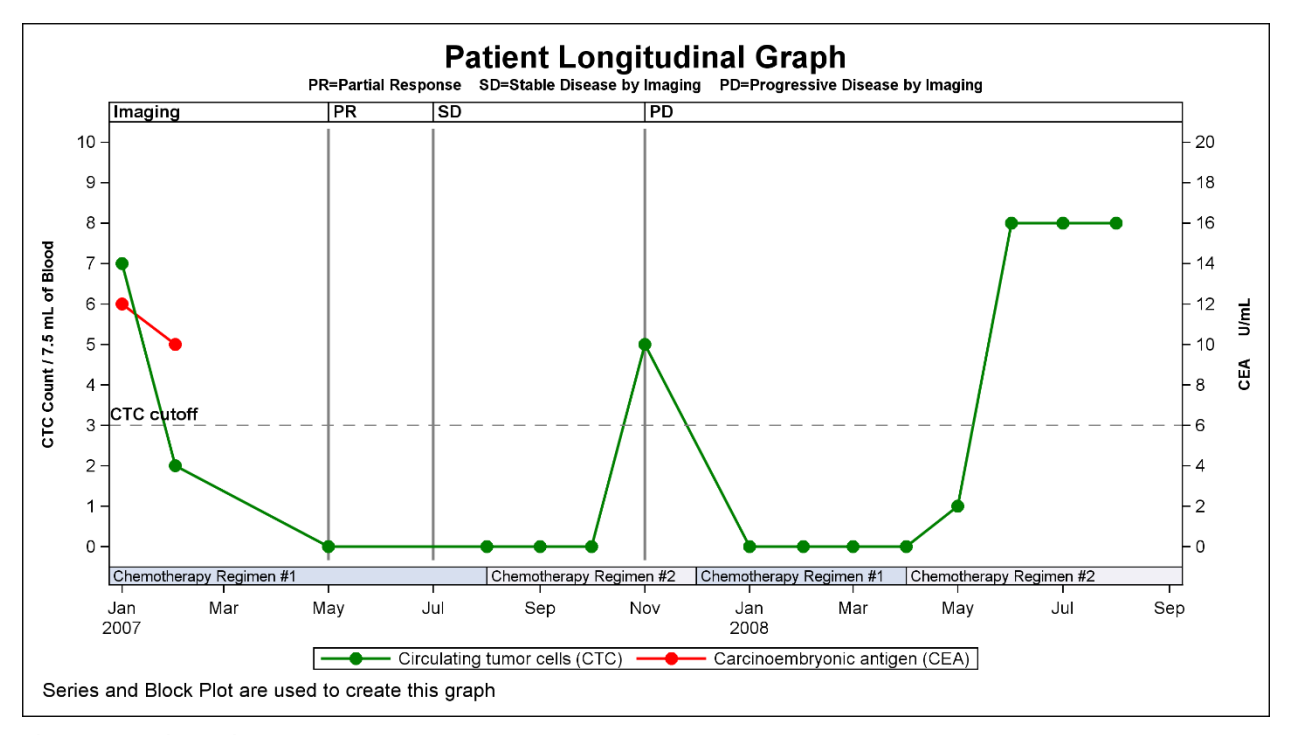

**Figure 9. Patient History and Response to Treatment**

#### **TEMPLATE CODE FOR FIGURE 9**

In order to create the patient longitudinal graph in GTL, w e w ill superimpose various elements of the graph using the

layout overlay. Here is a snippet of the program:

```
proc template;
    define statgraph patlong;
      begingraph;
...
        layout overlay /
                        yaxisopts=(label="CTC Count / 7.5 mL of Blood"
                       labelattrs=(weight=bold size=8)
                       linearopts=(viewmax=10 viewmin=0
                       tickvaluesequence=(start=0 end=10 increment=1)))
                       y2axisopts=(label="CEA U/mL"
                       labelattrs=(weight=bold size=8) 
                       linearopts=(viewmax=20 viewmin=0
                       tickvaluesequence=(start=0 end=20 increment=2)))
                        xaxisopts=(tickstyle=outside display=(ticks 
tickvalues));
           innermargin / align=top;
              blockplot x=date block=blk /
                        filltype=alternate fillattrs=(color=lightgray)
                       altfillattrs=(color=lightgray) 
                       valueattrs=(weight=bold) 
                       display=(values outline);
           endinnermargin;
           innermargin / align=bottom;
              blockplot x=date block=chem /
                        filltype=alternate 
                       valueattrs=(weight=normal size=8) 
                       display=(values fill outline);
           endinnermargin; 
...
```
To display the information about the response criteria and timeframes for chemotherapy regimen, tw o innermargin blocks are used w ithin the overlay layout. The first innermargin is positioned at the top of the graph and contains a blockplot for the response criteria. Similarly, the second innermargin block is positioned at the bottom and contains another blockplot for the chemotherapy regimen.

Now let us look at the how the curves w ere constructed w ithin the same template.

```
...
           seriesplot x=date y=ctc / 
                        lineattrs=(thickness=2 color=green) 
                       display=all
                       markerattrs=(size=9 color=green symbol=circlefilled)
                       name="ser1" legendlabel="Circulating tumor cells 
(CTC)";
           seriesplot x=date y=cea / 
                        lineattrs=(thickness=2 color=red) 
                       display=all
```

```
 markerattrs=(size=9 color=red symbol=circlefilled) 
                       yaxis=y2name="ser2"
                       legendlabel="Carcinoembryonic antigen (CEA)";
           discretelegend "ser1""ser2" / 
                        location=outside border=true;
           referenceline y=3 / curvelabel="CTC cutoff"
                        lineattrs=(pattern=dash color=gray) 
                       curvelabelattrs=(weight=bold)
                       curvelabelposition=min curvelabellocation=inside;
           referenceline x='01MAY07'd / lineattrs=(thickness=2) ;
           referenceline x='01JUL07'd /lineattrs=(thickness=2) ;
           referenceline x='01NOV07'd /lineattrs=(thickness=2 ) ;
        endlayout;
      endgraph;
    end;
run;
```
Tw o seriesplot statements w ere overlaid w ith the variables CTC and CEA being on the primary Y-axis and the secondary Y-axis (Y2) respectively. A discretelegend w ith the LOCATION option is used to get the legend outside the graph. Also note that the axis options are used at the layout overlay level to control the appearance of the axes. Reference lines are plotted on the axes appropriately to display the cut-offs and the response criteria.

After the template is constructed and compiled, the next step is to render the graph using the SGRENDER procedure.

proc sgrender data=patlong template=patlong; run;

Summary:

- An OVERLAY layout is used as the parent layout for the graph.
- Tw o individual SERIESPLOT statements are used to plot the CTC and CEA counts. The SERIESPLOT for CTC uses the primary Y-axis w hile CEA count is plotted on the secondary Y-axis.
- To display the information about the Response Criteria, a BLOCK plot is used w ithin the INNERMARGIN block that is positioned at the top.
- Similarly, a BLOCK plot is used at the bottom for Chemotherapy Regimen timelines.
- Reference lines are plotted on the X and primary Y axes for response criteria and CTC cut-off respectively.

Figure 10 show s the distribution of p-value for testing the hypotheses w hether the new drug helps in reducing the mortality rates. The study has a total of 2200 patients out of w hich 700 patients receive the old drug w hile 1500 patients are administered the new drug.

Table 10 show s the partial data set for Figure 10.

| <b>Obs</b>     | densitv1 | pvalue1 | density2 | pvalue2 | density3 | pvalue3 | group       |
|----------------|----------|---------|----------|---------|----------|---------|-------------|
| 1              | 10       | 0.0001  | 99.7771  | 0.0001  | 99.6440  | 0.0001  | $pval=0.05$ |
| $\overline{2}$ | 10       | 0.0101  | 79.8217  | 0.0101  | 69.7508  | 0.0101  | $pval=0.05$ |
| 3              | 10       | 0.0201  | 63.8573  | 0.0201  | 48.8255  | 0.0201  | $pval=0.05$ |
| 4              | 10       | 0.0301  | 51.0859  | 0.0301  | 34.1779  | 0.0301  | pval=0.05   |
| 5              | 10       | 0.0401  | 40.8687  | 0.0401  | 23.9245  | 0.0401  | pval=0.05   |
| 6              | 10       | 0.0501  | 32.6950  | 0.0501  | 16.7472  | 0.0501  | $pval=0.2$  |
| 7              | 10       | 0.0601  | 26.1560  | 0.0601  | 11.7230  | 0.0601  | $pval=0.2$  |
| 8              | 10       | 0.0701  | 20.9248  | 0.0701  | 8.2061   | 0.0701  | $pval=0.2$  |
| 9              | 10       | 0.0801  | 16.7398  | 0.0801  | 5.7443   | 0.0801  | $pval=0.2$  |
| 10             | 10       | 0.0901  | 13.3919  | 0.0901  | 4.0210   | 0.0901  | $pval=0.2$  |

**Table 10. Snippet of the Data Set Used for Figure 10**

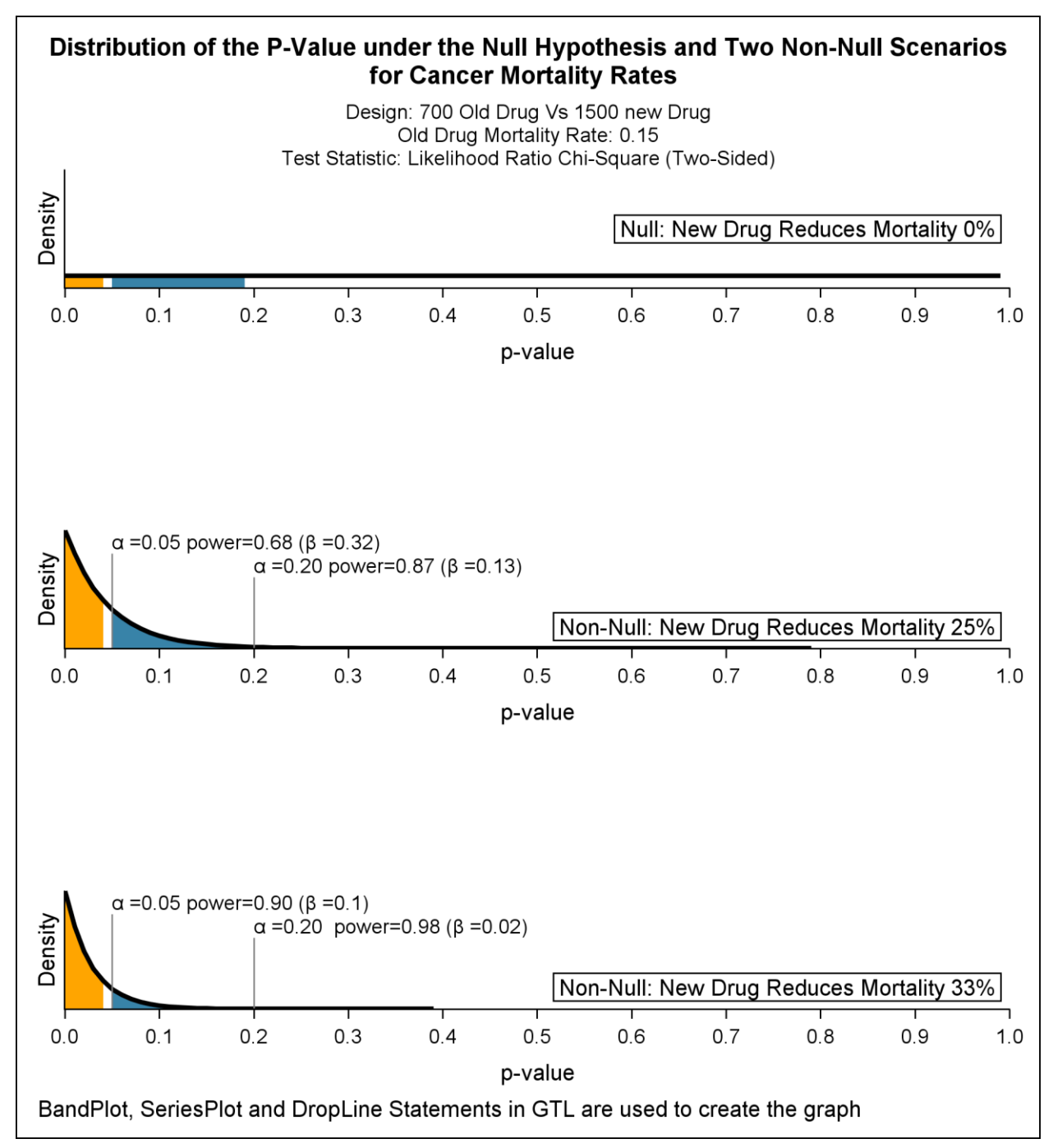

**Figure 10. Distribution of P-Value for Testing the Reduction in Mortality Rates**

# **TEMPLATE CODE FOR FIGURE 10**

We will use the gridded layout to create the template with one column. The entry statements are specified for the text that needs to appear on the graph.

```
proc template;
...
        layout gridded;
```

```
 entry "Design: 700 Old Drug Vs 1500 new Drug";
          entry "Old Drug Mortality Rate: 0.15";
          entry "Test Statistic: Likelihood Ratio Chi-Square (Two-Sided)";
...
```
The second part of the graph is the plot for null hypothesis. bandplot w ith GROUP option and seriesplot statements are overlaid w ithin a layout overlay block to achieve the desired output.

```
 layout overlay / ...;
           entry halign=right textattrs=(size=10) "Null: New Drug Reduces 
                        Mortality 0%" / border=true ;
          bandplot x=pvalue1 limitlower=0 limitupper=density1/ group=gpvar 
... ;
         seriesplot x=pvalue1 y=density1 / ... ;
     endlayout;
...
```
...

The third and fourth part of the graph contain the plots for non-null hypotheses. Similar to the second part, a bandplot statement w ith GROUP option and seriesplot statement are overlaid w ithin layout overlay blocks. A dropline statement is additionally used in third and fourth part to draw the reference lines. The LABEL option w ith Unicode values is used in the dropline statement to display the type I error (alpha) and type II (beta) values of the test. Also note that empty cells are created (w ith the help of entry statements that do not contain any text) to allow some space betw een the plots.

```
...
        layout overlay;
          entry "";
        endlayout;
        layout overlay / ...;
           entry ...;
         bandplot x=pvalue2 limitlower=0 limitupper=density2 / ... ;
          dropline x=0.05 y=80 / label="(*ESC*){unicode alpha} =0.05 
                                 power=0.68 
                                ((*ESC*) {unicode beta} =0.32) ";
         dropline x=0.2 y=60 / label=" (*ESC*) {unicode alpha} =0.20
                                 power=0.87 
                                 ((*ESC*) {unicode beta} =0.13) ";
     endlayout;
     layout overlay;
          entry "";
     endlayout;
     layout overlay / ...;
          entry ... ;
          bandplot x=pvalue3 limitlower=0 limitupper=density3 / ...;
        dropline x=0.05 y=80 / label="(*ESC*){unicode alpha} =0.05
                                  power=0.90 
                                  ((*ESC*) {unicode beta} = 0.1) ";
```

```
dropline x=0.2 y=60 / label="(*ESC*){unicode alpha} =0.20
                                  power=0.98 
                                 ((*ESC*) {unicode beta} =0.02) ";
      endlayout;
...
```
Summary:

- GRIDDED is used as the parent layout of the graph w ithin w hich blocks of OVERLAY are used that display individual plots for different hypotheses.
- ENTRY statements are used for the text that appear on the graph area.
- SERIESPLOT statements are used for plotting the curve.
- BANDPLOT statements are used for displaying the filled regions.
- DROPLINE statements are used for referencing the regions.
- Unicode values are used as part of the dropline labels for the symbols and notations.

Figure 11 show s the survival rates of different cancer types. These rates are derived for both sexes all different ethnic groups.

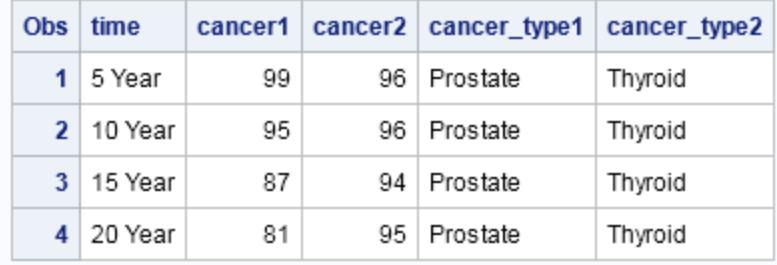

Table 11 show s the partial data set used for Figure 11 for 10 different cancer types.

**Table 11. Snippet of the Data Set Used for Figure 11**

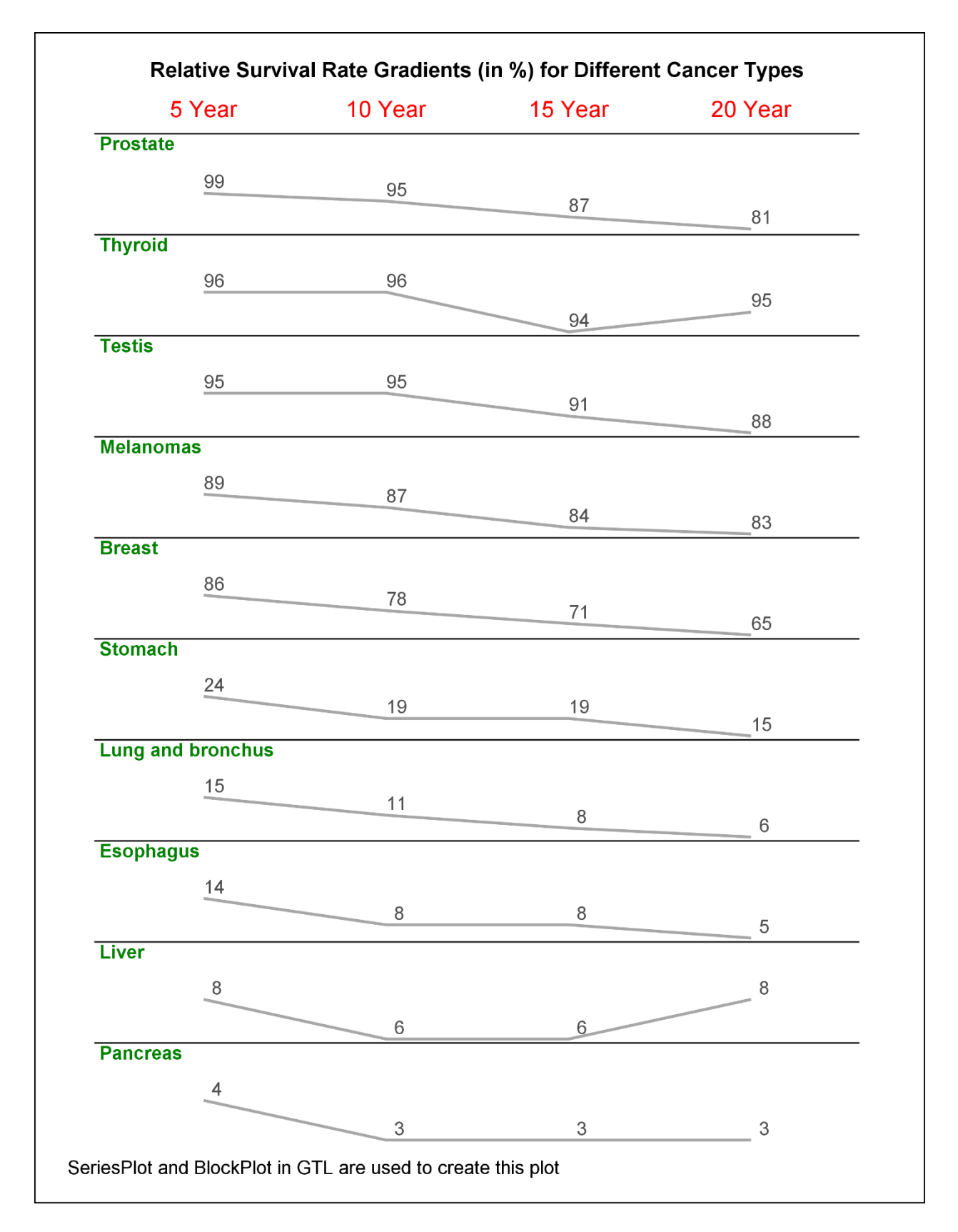

**Figure 11. Relative Survival Rates of Patients with Different Cancer Types**

# **TEMPLATE CODE FOR FIGURE 11**

...

We will use the overlay layout to create the template. Each of the survival rates for the 10 cancer types will be plotted in a different cell. We w ill run a do loop to create these cells w ith the layout. We w ill also externalize the axes w ith the help of UNIONALL option. Below is a snippet:

```
proc template;
 ...
   layout lattice / columns=1 column2datarange=unionall ;
...
```
The next step is to define the axes for the plot. We w ill use a secondary columnaxes block w ithin the layout. The display for the tickvalue and the line are turned on.

```
...
column2axes;
    %do i=1 %to &n;
     columnaxis / display=(tickvalues line) ... ;
    %end; 
endcolumn2axes;
...
```
The contents of each cell will use a seriesplot statement to plot the curve. We will also use a blockplot within an innermargin block for plotting the names of the cancer types. Both seriesplot and blockplot use the secondary x-axis and w ill be overlaid w ithin a nested overlay layout.

```
cell;
   layout overlay / ...;
       innermargin ... ;
       blockplot x=time block=cancer type&i/ xaxis=x2 ...;
      endinnermargin;
      seriesplot x=time y=cancer&i / xaxis=x2 ...;
    endlayout;
endcell;
...
```
Now, we need to create all the cells in the same fashion for different cancer types. Hence, we will run the do loop to achieve this.

```
...
%do i=1 %to &n;
    cell;
     layout overlay ... ;
        innermargin;
          blockplot ... ;
        endinnermargin;
        seriesplot ...;
      endlayout;
    endcell;
%end;
...
```
#### Summary:

- LATTICE is used as the parent layout to divide the survival rates of each cancer type into each cell in the arrangement.
- A DO loop w ithin the TEMPLA TE procedure is run to create cells for each of these survival rates.
- The secondary X-axis of the plot is externalized.
- The Y-axis display is suppressed.
- A SERIESPLOT statement is used for plot the survival rates.
- A BLOCKPLOT statement is used to display the cancer type.

Figure 12 show s the correlation of gene expression and drug activity patterns in numerous human cancer cell types and the clustering of genes on the basis of their correlations w ith drugs. The original data set has about 1376 genes. For simplicity, w e have taken a subset of 30 genes.

Table 12.1 show s the partial data set used for Figure 12. This data set contains the variables DRUG, GENE, and CORR. This part of the data set is consumed by the heat map. The correlations have been obtained using PROC CORR.

Table 12.2 show s the partial data set used for Figure 12. This data set is used for the dendrogram and is obtained from PROC CLUSTER.

Both the data sets mentioned above are merged into one single data set and is then consumed by the graph.

| <b>Obs</b> | <b>DRUG</b> | <b>GENE</b>               | corr     |
|------------|-------------|---------------------------|----------|
| 60         | d1          | Protein: mdr1,mrp,p-glyco | 0.107    |
| 61         | d1          | SID 310849, Human mRNA fo | $-0.084$ |
| 62         | d1          | Human brain mRNA for phot | $-0.089$ |
| 63         | d1          | Protein: mdr-1, mrp, p-gl | 0.051    |
| 64         | d1          | SID W 28573, MULTIDRUG RE | 0.005    |
| 65         | d1          | ESTs Chr.10 [278375, (D), | 0.124    |
| 66         | d1          | ESTs Chr.14 [307115, (IW) | $-0.199$ |
| 67         | d1          | Human ATPase, DNA-binding | $-0.090$ |
| 68         | d1          | GALC Galactocerebrosidase | $-0.357$ |
| 69         | d1          | SID W 487092, INTERFERON  | $-0.142$ |
| 70         | d1          | INTERFERON-INDUCIBLE PRO  | $-0.187$ |

**Table 12.1 Snippet of the Data Set Used for Figure 12**

|             |              | Obs   NAME   PARENT   HEIGHT |         |
|-------------|--------------|------------------------------|---------|
|             | $40 \mid 29$ | CL <sub>10</sub>             | 0.00000 |
| 41   9      |              | CL9                          | 0.00000 |
|             | 42 CL15      | CL <sub>9</sub>              | 0.64390 |
|             | $43$ CL10    | CL8                          | 0.68902 |
| 44 28       |              | CL8                          | 0.00000 |
|             | $45$ CL14    | CL7                          | 066225  |
|             | $46$ CL13    | CL7                          | 0.66705 |
|             | $47$ CL16    | CL6                          | 064261  |
|             | 48 CL9       | CL6                          | 0.72827 |
| $49 \mid 1$ |              | CL5                          | 0.00000 |
|             | 50 CL12      | CL5                          | 0.67828 |

**Table 12.2 Snippet of the Data Set Used for Figure 12**

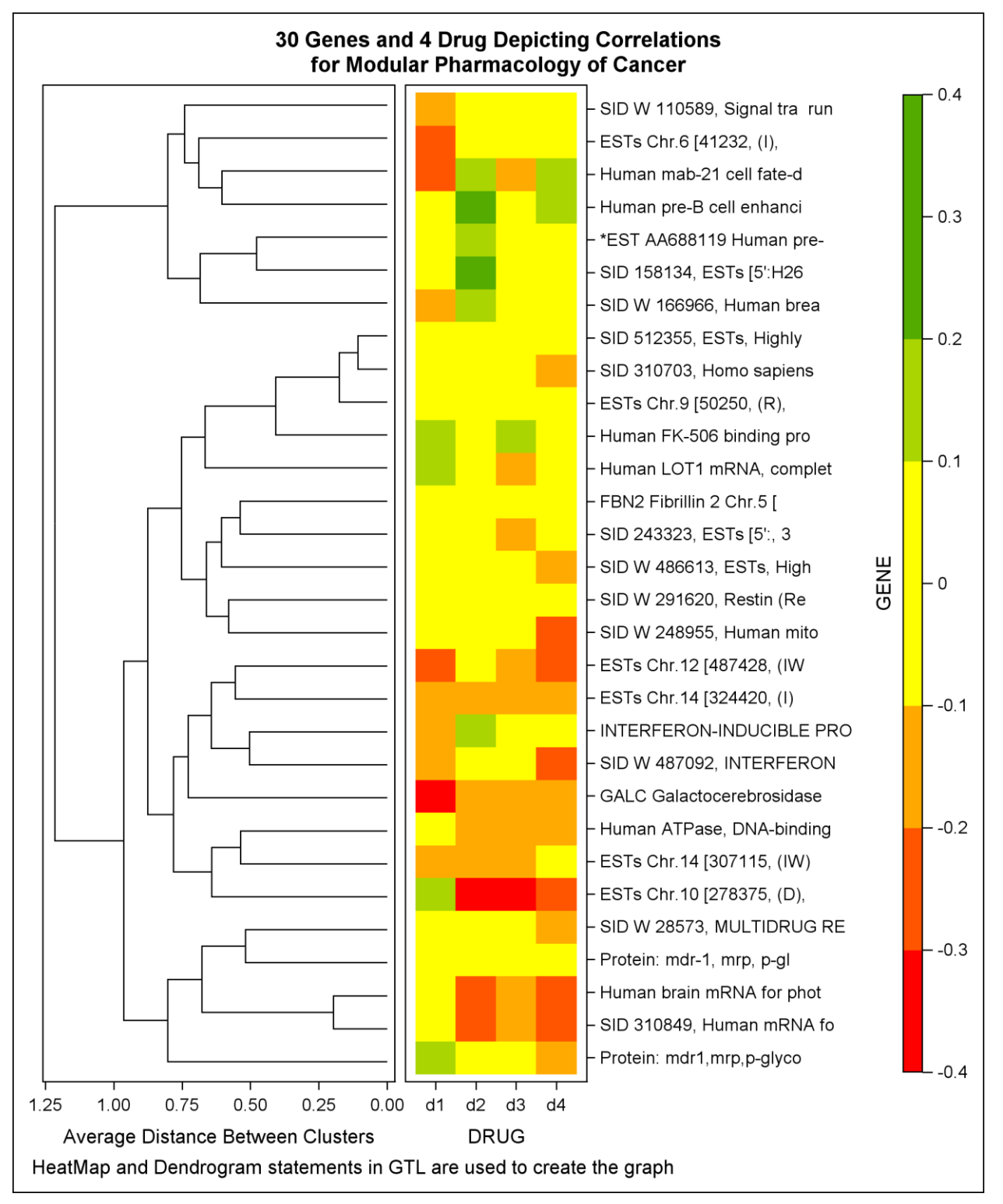

**Figure 12. 30 Genes and 4 Drug Showing Correlations**

#### **TEMPLATE CODE FOR FIGURE 12**

We will use the lattice layout and a nested overlay layout to create the template.

```
proc template;
...
        layout lattice / columns=2columnweights=(0.40.6);
               layout overlay / ... ;
                  dendrogram nodeid= name parentid= parent
                  clusterheight=_height_ /
                                           name="dendrogram" 
                                           orient=horizontal;
               endlayout;
              layout overlay ;
                   heatmapparm x=drug y=GENE colorresponse=foo /
                                            name="heat1" yaxis=y2 ;
                   continuouslegend "heat1" / location=outside ;
               endlayout;
       endlayout;
...
```
We have specified the COLUMNS and COLUMNWEIGHTS option in the lattice layout in order to achieve the required arrangement. The first column in the graph contains a dendrogram statement and the second columns contains a parameterized heatmapparm statement. Both the statements are included in a nested overlay layout. The ORIENT option is used in dendrogram to generate horizontal plot. Note that a continuouslegend is associated w ith the heat map to display the correlations.

In order to customize the colors of the heat map, a range attribute map is also used before the parent layout level.

Here is the snippet of the range attribute map.

```
proc template;
...
       rangeattrmap name="foo";
         range -0.4 -< -0.3 / rangecolor=gradientstepper(red, yellow, 4, 1);
         range -0.3 \le -0.2 / rangecolor=gradientstepper(red, yellow, 4, 2);
         range -0.2 < -0.1 / rangecolor=gradientstepper(red, yellow, 4, 3);
         range -0.1 \leq 0 / rangecolor=gradientstepper(red, yellow, 4, 4);
         range 0 \le -0.1 / rangecolor=gradientstepper(yellow, green, 4, 1);
         range 0.1 \leftarrow 0.2 / rangecolor=gradientstepper(yellow, green, 4, 2);
         range 0.2 \le -0.3 / rangecolor=gradientstepper(yellow, green, 4, 3);
         range 0.3 \le -0.4 / rangecolor=gradientstepper(yellow, green, 4, 3);
     endrangeattrmap;
```

```
 rangeattrvar attrvar=foo var=corr attrmap="foo";
        layout lattice / ... ;
         ...
        endlayout ;
...
run;
```
The gradient colors are specified for each of the ranges in the attribute map. The attribute variable created in the rangeattrvar statement is specified in the colorresponse argument of the heat map.

Summary:

- LATTICE is the parent layout with COLUMNS=2. Additionally, the COLUMNWEIGHTS option is specified to assign applicable w eights to both the columns.
- A parameterized HEATMAPPARM statement is used for creating the correlation heat map of drug and genes.
- The colors of the heat map are mapped to the correlations.
- A CONTINUOUSLEGEND statement is used to display the calibration of the correlation in the heat map.
- A Range attribute map is used to assign the colors of the different ranges in the continuouslegend.
- A DENDROGRA Mstatement is used for displaying the clusters.

#### **CONCLUSION**

Cancer is a global issue that affects many lives across geography and all demographics. Visualization of cancer data, in the context of clinical trials or otherw ise, is crucial in order to understand the disease and the potential treatment. Graphs related to various types of cancer are used to create reports that are useful in oncology trials. GTL and ODS Statistical Graphics procedures provide the essential tools needed to create quality graphs. In this presentation, we have used SAS 9.3 SGPLOT, SGPANEL, and GTL to illustrate some examples in cancer studies. While the ODS Statistical Graphics procedures are relatively simple to use, GTL offers extensive customization and can help create complex graphs. Together, they are a pow erful tool for data visualization.

### **REFERENCES**

- *Past PharmaSUG Conference Proceedings*. Available at [http://w ww.pharmasug.org/proceedings.html.](http://www.pharmasug.org/proceedings.html)
- Clinical Trial Reporting using SG Procedures. Available at [http://support.sas.com/rnd/datavisualization/papers/sgf2009/174-2009.pdf.](http://support.sas.com/rnd/datavisualization/papers/sgf2009/174-2009.pdf)
- Bushnell, Will. 2007. "Understanding Clinical Trial Data Through Use of Statistical Graphics." *ASA section on Statistical Computing Statistical Graphics*. GlaxoSmithKline. Available at [http://stat](http://stat-computing.org/events/2007-jsm/bushnell.pdf)[computing.org/events/2007-jsm/bushnell.pdf.](http://stat-computing.org/events/2007-jsm/bushnell.pdf)
- Dmitrienko, Alex, Christy Chuang-Stein, and Ralph D'Agostino. 2007. *Pharmaceutical Statistics Using SAS A Practical Guide*, Cary, NC: SAS Institute Inc.
- Schw artz, Susan. 2009. "Clinical Trial Reporting Using SAS/GRAPH® SG Procedures." *Proceedings of the SAS Global Forum 2009 Conference*. Cary, NC: SAS Institute Inc. Available at [http://support.sas.com/rnd/datavisualization/papers/sgf2009/174-2009.pdf.](http://support.sas.com/rnd/datavisualization/papers/sgf2009/174-2009.pdf)

# **ACKNOWLEDGMENTS**

The author w ould like to thank Sanjay Matange for his ideas, comments, and support. Thanks are also due to Mangalmurti Badgujar and Indradip Ghosh for their SAS programs (Correlation Plot).

# **RECOMMENDED READING**

- *SAS® 9.3 Graph Template Language: User's Guide. Cary, NC.*
- *SAS® 9.3 ODS Graphics: Procedures Guide, Cary, NC.*

# **CONTACT INFORMATION**

Your comments and questions are valued and encouraged. Contact the author:

Debpriya Sarkar SAS Institute Inc. Level 1, Cybercity, Tow er 5, Magarpattta City, Hadapsar Pune, Maharashtra, India -411013 [debpriya.sarkar@sas.com](mailto:debpriya.sarkar@sas.com)

SAS and all other SAS Institute Inc. product or service names are registered trademarks or trademarks of SAS Institute Inc. in the USA and other countries. ® indicates USA registration.

Other brand and product names are trademarks of their respective companies.